# **Pledge of Compliance of the Information Security Policy of Nagoya University**

#### **To the Director of Information and Communications Headquarters**

- 1. As a member of the academic community of Nagoya University, I will carefully read the following two documents and hereby pledge to comply with the rules, regulations and guidelines specified therein.
	- *a. The Information Security Policy of Nagoya University* (\*1)
	- *b. The Network Usage Guidelines (User Information) of Nagoya University* (\*2)
- 2. I promise to take the "e-Learning Training Course on Information Security" (\*3) within one month after enrollment.

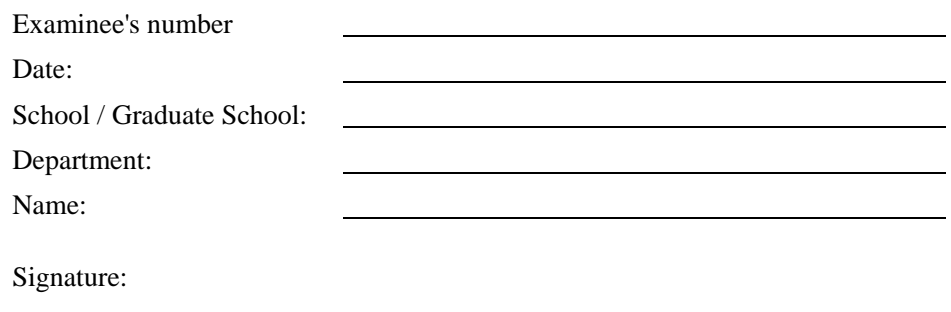

#### **Notice:**

- Users who violate *the Information Security Policy of Nagoya University* and/or *the Network Usage Guidelines (User Information) of Nagoya University* may be subject to disciplinary action according to the Nagoya University General Rules, the Nagoya University Student Discipline Rules, etc.
- Downloading illegally distributed music and/or movie files is an infringement of copyright law. Those who download files illegally will be liable for compensation damages. Nagoya University will prohibit any illegal downloading of files through its computers and/or network.
- Nagoya University prohibits the use of file sharing software such as Winny, WinMX, Share, Gnutella (Cabos, LimeWire, Shareaza, etc.) and Xunlei.
	- \* If the use of said software is required for education or research purposes, prior approval by the Information and Communications Headquarters is mandatory.
- If users fail to take the "e-Learning Training Course on Information Security" within one month after enrollment or if they do not successfully complete the course, their access to the Nagoya University Portal, Nagoya University Mail, the Information Media System, and the Wireless LAN (NUWNET) will be suspended. Their access will resume upon successful completion of the course.
- Please submit your pledge after signing either the English version or the Japanese version (reverse side) of the pledge.
- (\*1) Refer to the following URL for *the Information Security Policy of Nagoya University.* http://www.icts.nagoya-u.ac.jp/security/policy/guideline/policy\_e.html
- (\*2) Refer to the following URL for *the Network Usage Guidelines (User Information) of Nagoya University.* http://www.icts.nagoya-u.ac.jp/security/policy/guideline/user-guide\_e.html
- (\*3) Refer to the following URL for the "e-Learning Training Course on Information Security." http://www.icts.nagoya-u.ac.jp/security/training/ispa\_manual\_en.pdf

# **Pledge of Compliance of the Information Security Policy of Nagoya University**

#### **To the Director of Information and Communications Headquarters**

- 1. As a member of the academic community of Nagoya University, I will carefully read the following two documents and hereby pledge to comply with the rules, regulations and guidelines specified therein.
	- *a. The Information Security Policy of Nagoya University* (\*1)
	- *b. The Network Usage Guidelines (User Information) of Nagoya University* (\*2)
- 2. I promise to take the "e-Learning Training Course on Information Security" (\*3) within one month after enrollment.

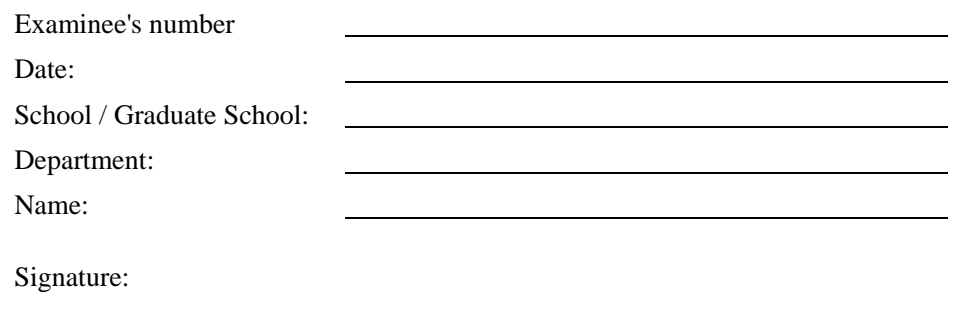

#### **Notice:**

- Users who violate *the Information Security Policy of Nagoya University* and/or *the Network Usage Guidelines (User Information) of Nagoya University* may be subject to disciplinary action according to the Nagoya University General Rules, the Nagoya University Student Discipline Rules, etc.
- Downloading illegally distributed music and/or movie files is an infringement of copyright law. Those who download files illegally will be liable for compensation damages. Nagoya University will prohibit any illegal downloading of files through its computers and/or network.
- Nagoya University prohibits the use of file sharing software such as Winny, WinMX, Share, Gnutella (Cabos, LimeWire, Shareaza, etc.) and Xunlei.
	- \* If the use of said software is required for education or research purposes, prior approval by the Information and Communications Headquarters is mandatory.
- If users fail to take the "e-Learning Training Course on Information Security" within one month after enrollment or if they do not successfully complete the course, their access to the Nagoya University Portal, Nagoya University Mail, the Information Media System, and the Wireless LAN (NUWNET) will be suspended. Their access will resume upon successful completion of the course.
- Please submit your pledge after signing either the English version or the Japanese version (reverse side) of the pledge.
- (\*1) Refer to the following URL for *the Information Security Policy of Nagoya University*. http://www.icts.nagoya-u.ac.jp/security/policy/guideline/policy\_e.html
- (\*2) Refer to the following URL for *the Network Usage Guidelines (User Information) of Nagoya University.* http://www.icts.nagoya-u.ac.jp/security/policy/guideline/user-guide\_e.html
- (\*3) Refer to the following URL for the "e-Learning Training Course on Information Security." http://www.icts.nagoya-u.ac.jp/security/training/ispa\_manual\_en.pdf

### Xunlei (迅雷)について

名古屋大学では、Xunlei (迅雷)などのファイル共有ソフトは使用禁止です。中国で購入したパソコン には、Xunlei (迅雷) がプリインストールされている場合が多いです。中国から持ち込んだパソコンを 名古屋大学で利用する場合は,パソコンに Xunlei (迅雷) がインストールされていないかを事前に確認 し,インストールされている場合は,アンインストールしてからパソコンを利用してください。

#### Xunlei (迅雷)の確認方法

以下のいずれかに該当する場合,そのパソコンには Xunlei (迅雷) がインストールされています。

- スタートメニューの「すべてのプログラム」の中に「Thunder」というフォルダがある。
- コントロールパネルの「プログラムの追加と削除」の中に「Thunder」という項目がある。
- 「C:¥Program Files¥Thunder Network¥Thunder」というフォルダがある。

#### Xunlei (迅雷)のアンインストール時の注意事項

● ネットワークに接続した状態では一部のファイルが削除できないため、ネットワークを切断した状 態で,アンインストールを実行してください。

※ 操作が不明な場合の問合せ先 :ITヘルプデスク 電 話 052-747-6389(ダイヤルイン)  $\angle$   $\forall$  -  $\nu$  it-helpdesk@icts.nagoya-u.ac.jp

### 关于 Xunlei (迅雷)

名古屋大学禁止使用 Xunlei(迅雷)等文件共享软件。在中国购买的电脑中,很多都预装有 Xunlei (迅雷)。如果在名古屋大学使用从中国带来的电脑,请先确认电脑中是否安装有 Xunlei(迅雷)。如有安 装,则请在卸载之后再进行使用。

#### Xunlei(迅雷)的确认方法

符合以下任意一项时, 则说明该电脑安装有 Xunlei (迅雷)。

- 在开始菜单的"所有程序"中有"Thunder"文件夹。
- 在控制面板的"添加/删除程序"中有"Thunder"的项目。
- 有"C:\Program Files\Thunder Network\Thunder"文件夹。

#### Xunlei(迅雷)卸载时的注意事项

- 由于在连网的状态下,无法删除部分文件,所以请在断开网络连接的状态下进行卸载。
	- ※ 如遇操作方面的问题,请咨询:IT 服务台

 电话 052-747-6389(直拨) 邮件 it-helpdesk@icts.nagoya-u.ac.jp

# Xunlei (迅雷) file sharing program

The use of file sharing programs such as Xunlei (迅雷) is prohibited at Nagoya University. Many personal computers purchased in China have Xunlei preinstalled on them. If you want to use a personal computer from China at Nagoya University, you should check in advance that Xunlei is not installed. If the program is installed, uninstall the program before using the computer at the university.

### How to check whether Xunlei is installed

If any of the following apply, Xunlei is installed on the computer.

- There is a Thunder folder under All Programs in the Start Menu.
- Thunder is included in the Add or Remove Programs in the control panel.
- The following folder exists: C:¥Program Files¥Thunder Network¥Thunder.

#### Notes regarding uninstalling Xunlei

 Some files cannot be deleted if you are connected to a network. Therefore, disconnect from all networks before uninstalling the program.

\* Please direct any inquiries regarding uninstalling the program to the IT Help Desk. TEL: 052-747-6389 (direct line) E-mail it-helpdesk@icts.nagoya-u.ac.jp